# Apple Telecom

Ć

*User's Guide for use With GeoPort*™ *Telecom Adapter and Express Modem*

#### $\bullet$  Apple Computer, Inc.

Under the copyright laws, this manual may not be copied, in whole or in part, without the written consent of Apple. Your rights to the software are governed by the accompanying software license agreement.

The Apple logo is a trademark of Apple Computer, Inc., registered in the U.S. and other countries. Use of the "keyboard" Apple logo (Option-Shift-K) for commercial purposes without the prior written consent of Apple may constitute trademark infringement and unfair competition in violation of federal and state laws.

Every effort has been made to ensure that the information in this manual is accurate. Apple is not responsible for printing or clerical errors.

© 1995 Apple Computer, Inc. 1 Infinite Loop Cupertino, CA 95014-2084 (408) 996-1010

Apple, the Apple logo, APDA, AppleLink, AppleShare, AppleTalk, ImageWriter, LaserWriter, LocalTalk, Macintosh, MacTerminal and PowerBook, are trademarks of Apple Computer, Inc., registered in the U.S. and other countries.

Apple Remote Access, Finder, GeoPort, System 7, and TrueType are trademarks of Apple Computer, Inc.

Adobe, Adobe Illustrator, Adobe Photoshop, and PostScript are trademarks of Adobe Systems Incorporated, which may be registered in certain jurisdictions.

EasyReader, the Optical Character Recognition (OCR) software application included with Fax Viewer, uses a neural network recognition system developed by Mimetics. Additional language dictionaries can be obtained by contacting Mimetics at the following address:

Mimetics 5, Central Park Avenue Sully Prud'homme 92298 Châtenay-Malabry France

Hayes is a trademark of Hayes Microcomputer Products, Inc.

Helvetica and Times are registered trademarks of Linotype-Hell AG and/or its subsidiaries.

QuarkXPress is a registered trademark of Quark, Inc.

Touch-Tone is a trademark of Western Electric.

Mention of third-party products is for informational purposes only and constitutes neither an endorsement nor a recommendation. Apple assumes no responsibility with regard to the performance or use of these products.

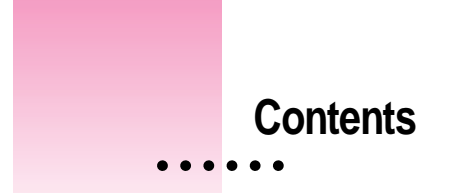

# **Preface How to use This Book ix**

Communications regulation information xi

## **Chapter 1 Setting up your Modem Hardware 1**

Your modem package 2

For Express Modem hardware 3

For GeoPort hardware 3

Other items you need 4

Setting Up Your GeoPort Telecom Adapter 5

About the GeoPort Telecom Adapter 5

Connecting your GeoPort Telecom Adapter 6

Connecting your Express Modem 9

## **Chapter 2 Introducing the Express Modem software 11**

Express Modem software 12 Express Modem features 12 Express Fax software 13 Express Fax features 13 Installing the Express Modem software 14 Other materials 16 Communications Toolbox compatible software 16 Other software you can purchase 16

## **Chapter 3 Using Your Modem 19**

What modems do 20 Setting up a connection 20 Determining the speed 21 Error control 21 Data compression 21 Preparing to connect 22 Reaching another modem 23 Using other connection tools 27

## **Chapter 4 Express Fax Quick Start 29**

Sending your first fax 30 Faxing is like printing 30 If Fax Terminal will not open 36 Receiving faxes 37 Preparing to receive faxes 37 Checking for received faxes 38

### **Chapter 5 Getting the Most Out of Your Express Fax 41**

Setting up the fax environment 42 Entering fax station information 42 Setting Preferences 43 Sending faxes using Fax Sender 45 Selecting Fax Sender 45 Fax Sender Page Setup 46 Entering cover page information 47 Selecting a cover page 49 Using a telephone credit card 50 Automatic dialing 52 Using the Phone Book and Phone Book Views 53 Using Fax Phone Book 54 Setting send time 58 Previewing a fax 59 Manual dialing 60 Receiving a fax 63 Setting Fax Terminal preferences for receiving 63 Checking for received faxes 64 Opening a fax document 66 Receiving manually 67 Monitoring and managing faxes 68 Accessing Fax Terminal 69 Viewing Fax Terminal 69 Forwarding a fax from Fax Terminal 71 Resetting the send time 73 Canceling a fax 74 Deleting a fax 75 Using the Fax Log 76

## **Chapter 6 Fax Viewer 79**

Opening a fax 80 Viewing a fax 81 Moving around a document 81 Changing the page orientation 82 Improving fax display 82 Printing a fax 83 Editing a fax 84 Copying, Cutting, or Clearing a page 84 Pasting a page 84 Selecting a portion of a page 85 Converting a fax to a PICT file 86 Forwarding a fax from Fax Viewer 87 Optical Character Recognition 88 OCR Dictionaries 88 OCR Tips 89 Setting up OCR 89 Working with OCR 91 Converting part of a document to text 91 Converting a page of a document to text 92 Converting a whole document to text 92

## **Chapter 7 Fax Cover 93**

Customizing cover pages 94 Customizing fields 94 Positioning and resizing fields 97 Using the grid and aligning fields 98 Adding graphics 99 Installing cover pages 102 Removing cover pages 102

**vi** Contents

## **Chapter 8 Using Fax Sender GX 105**

Fax Sender GX and QuickDraw GX 106 Sending a fax 106 Choosing Fax Sender GX 107 Fax Sender GX Page Setup 108 Print dialog options 109 Addressing your fax 110 Print time and send time 111 Drag and drop fax send 112 Using Fax Sender GX on an AppleTalk network 112 Sharing a fax server 112 Sending a fax from a network client 113

## **Appendix A Technical Information 115**

Express Modem control panel 116 Setting the modem 116 Monitoring the modem 116 Turning the modem on and off 117 Express Modem General Settings 118 Country Telecom Settings 118 Auto-answer incoming calls 118 Call Saver mode 119 Ring Sound 120 Selecting the correct port 120 Advanced options 121 Progress sounds pop-up menu 121 Unidentified incoming calls 122 Blind dialing 122 Wake Macintosh on ring 122

Modem Status 123 Selecting Modem Status 123 Incoming call management 124 Setting auto-answer at the program level 125 Answering manually 126 Using a Telephone Manager compatible voice program 127 Selecting a Telephone Tool 128 Modem specifications 129 Hardware specifications for the GeoPort Telecom Adapter 131 **Appendix B Tips and Troubleshooting 133**

# Checking the installation 134 Checking the telephone line 135 Verifying that your software is properly installed 137 Common problems 138 Screen display problems 143 Messages and alerts 144 Express Modem control panel status messages 144 GeoPort status messages 145 Express Modem Tool alerts 145 Express Fax messages 145 GeoPort alerts 146 Connecting to older modems 147 Setting up Apple Remote Access 148 Setting up AppleLink 150

**Glossary 151 Index 165**

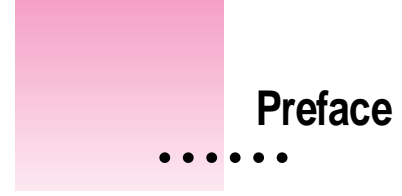

## **How to Use This Book**

This manual provides complete information for operating the Express Modem and Express Fax software for use with GeoPort™ Telecom Adapter or Express Modem hardware.

It is assumed that you are familiar with basic Macintosh desktop operations. If not, refer to the manuals that came with your Macintosh.

- **Chapter 1** explains how to connect the GeoPort Telecom Adapter hardware to your computer and how to connect your modem to the telephone line.
- **n Chapter 2** describes the features and installation of the Express Modem and Express Fax software.
- **Chapter 3** covers basic use for data communications. If you have never used a modem, you should read this part to familiarize yourself with modem operation. Use this chapter as a complement to communications software packages you may own.
- **n Chapters 4 through 8** cover the use of the Express Fax software for sending and receiving faxes with your Macintosh. These chapters provide complete information on the individual elements of the Express Fax software.

 $\ddot{\cdot}$ 

# **In the back**

m At the back of the book you'll find appendixes, a glossary, and an index. The appendixes include information on the modem technical specifications, modem tips and troubleshooting.

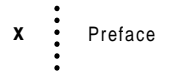

#### **Communications regulation information**

The following information is provided in compliance with US FCC (Federal Communications Commission), Canadian DOC (Department of Communications).

**IMPORTANT** This equipment has been tested and found to comply with the limits for a Class B digital device in accordance with the specifications in Part 15 of FCC rules. See instructions if interference to radio or television reception is suspected.

#### **Radio and television interference**

The equipment described in this manual generates, uses, and can radiate radio-frequency energy. If it is not installed and used properly—that is, in strict accordance with Apple's instructions—it may cause interference with radio and television reception.

This equipment has been tested and found to comply with the limits for a Class B digital device in accordance with the specifications in Part 15 of FCC rules. These specifications are designed to provide reasonable protection against such interference in a residential installation. However, there is no guarantee that interference will not occur in a particular installation.

You can determine whether your computer system is causing interference by turning it off. If the interference stops, it was probably caused by the computer or one of the peripheral devices.

If your computer system does cause interference to radio or television reception, try to correct the interference by using one or more of the following measures:

- Turn the television or radio antenna until the interference stops.
- m Move the computer to one side or the other of the television or radio.
- Move the computer farther away from the television or radio.
- $\blacksquare$  Plug the computer into an outlet that is on a different circuit from the television or radio. (That is, make certain the computer and the television or radio are on circuits controlled by different circuit breakers or fuses.)

If necessary, consult the service and support information that came with your computer for instructions on how to contact an Apple-authorized service provider or Apple for assistance. Or, contact an experienced radio/television technician for additional suggestions. You may find the following booklet helpful: Interference Handbook (stock number 004-000-00345-4). This booklet, prepared by the Federal Communications Commission, is available from the U.S. Government Printing Office, Washington, DC 20402.

**IMPORTANT** Changes or modifications to this product not authorized by Apple Computer, Inc., could void the FCC Certification and negate your authority to operate the product.

This product was tested for FCC compliance under conditions that included the use of shielded cables and connectors between system components. It is important that you use shielded cables and connectors to reduce the possibility of causing interference to radios, television sets, and other electronic devices. For Apple peripheral devices, you can obtain the proper shielded cables through an Apple-authorized dealer. For non-Apple peripheral devices, contact the manufacturer or dealer for assistance.

*DOC Class B Compliance* This digital apparatus does not exceed the Class B limits for radio noise emissions from digital apparatus set out in the radio interference regulations of the Canadian Department of Communications.

*Observation des normes—Classe B* Le présent appareil numérique n'émet pas de bruits radioélectriques dépassant les limites applicables aux appareils numériques de la Classe B prescrites dans les règlements sur le brouillage radioélectrique édictés par le Ministère des Communications du Canada.

#### 情報処理装置等電波障害自主規制について

この装置は、第二種情報装置(住宅地域又はその隣接した地域において使 用されるべき情報装置)で住宅地域での電波障害防止を目的とした情報処 理装置等電波障害自主規制協議会 (VCCI) 基準に適合しております。

しかし、本装置をラジオ、テレビジョン受信機に近接してご使用になると、 受信障害の原因となることがあります。

取扱説明書に従って正しい取り扱いをしてください。

#### **Notify your local telephone company**

Some telephone companies require that you notify the local business office when you hook up a modem to their lines.

#### **Information you need in the United States**

#### **For GeoPort Telecom Adapter:**

A label on the modem contains, among other information, the FCC registration number and ringer equivalence number (REN). If requested, provide this information to your telephone company.

- m FCC ID number: BCGM2480
- The modem complies with Part 15 of the FCC Rules.
- m FCC registration number: BCGUSA-75559-MM-E The modem complies with Part 68 of the FCC Rules.
- Ringer equivalence number: 0.7B The ringer equivalence number (REN) is useful to determine the quantity of devices you may connect to your telephone line and still have all of those devices ring when your number is called. In most, but not all areas, the sum of RENs of all devices should not exceed five (5). To be certain of the number of devices you may connect to your line, as determined by the REN, you should call your telephone company to determine the maximum REN for your calling area.
- Model number: M2480
- Manufacturer: Apple Computer, Inc.
- Telephone jack type: USOC, RJ-11

#### **For computers equipped with Apple PowerBook 14.4 Modem card and the an internal Macintosh Express Fax/Modem card:**

A label on the modem contains, among other information, the FCC registration number and ringer equivalence number (REN). If requested, provide this information to your telephone company.

■ FCC ID number: BCGM1316

The modem complies with Part 15 of the FCC Rules.

- FCC registration number: this number appears on a label attached to your computer. The modem complies with Part 68 of the FCC Rules.
- m Ringer equivalence number: 0.7B
- Model number: M1316
- **Manufacturer: Apple Computer, Inc.**
- Telephone jack type: USOC, RJ-11

#### **For computers equipped with Apple PowerBook Express Modem II card:**

A label on the modem contains, among other information, the FCC registration number and ringer equivalence number (REN). If requested, provide this information to your telephone company.

- FCC ID number: BCGM2614
	- The modem complies with Part 15 of the FCC Rules.
- FCC registration number: BCGUSA-20592-MM-E The modem complies with Part 68 of the FCC Rules.
- m Ringer equivalence number: 0.4B
- Model number: M2614
- m Manufacturer: Apple Computer, Inc.
- Telephone jack type: USOC, RJ-11

#### **For computers equipped with Apple PowerBook Duo 14.4 Modem card:**

A label on the modem contains, among other information, the FCC registration number and ringer equivalence number (REN). If requested, provide this information to your telephone company.

- m FCC ID number: BCGM7784
	- The modem complies with Part 15 of the FCC Rules.
- m FCC registration number: this number appears on a label attached to your computer. The modem complies with Part 68 of the FCC Rules.
- m Ringer equivalence number: 0.7B
- Model number: M7784
- Manufacturer: Apple Computer, Inc.
- m Telephone jack type: USOC, RJ-11
- Manufacturer: Apple Computer, Inc.
- Telephone jack type: USOC, RJ-11

#### **Information you need in Canada**

The Canadian Department of Communications (DOC) label identifies certified equipment. This certification means that the equipment meets certain telecommunications network protective, operational, and safety requirements. The Department does not guarantee the equipment will operate to the user's satisfaction.

Before installing this equipment, users should ensure that it is permissible to be connected to the facilities of the local telecommunications company. The equipment must also be installed using an acceptable method of connection. In some cases, the company's inside wiring associated with a single-line individual service may be extended by means of a certified connector assembly (telephone extension cord). The customer should be aware that compliance with the above conditions may not prevent degradation of service in some situations.

Repairs to certified equipment should be made by an authorized Canadian maintenance facility designated by the supplier. Any repairs or alterations made by the user to this equipment, or equipment malfunctions, may give the telecommunications company cause to request the user to disconnect the equipment.

Users should ensure for their own protection that the electrical ground connections of the power utility, telephone lines, and internal metallic water pipe system, if present, are connected together. This precaution may be particularly important in rural areas.

**WARNING** Users should not attempt to make such connections themselves, but should contact the appropriate electric inspection authority or electrician.

m Load number for GeoPort Telecom Adapter: 6 Load number for Apple PowerBook 14.4 Modem card and the internal Macintosh Express Fax/Modem card: 5

Load number for Apple PowerBook Duo 14.4 Modem card: 5

Load number for Apple PowerBook Express Modem II card: 5

The load number (LN) assigned to each terminal device denotes the percentage of the total load to be connected to the telephone loop that is used by the device, to prevent overloading. The termination on a loop may consist of any combination of devices and is subject only to the requirement that the total of the load numbers of all devices does not exceed 100.

Telephone jack type: CA-11

#### **Telephone line problems**

If your telephone doesn't work, there may be a problem with your telephone line. Disconnect the modem to see if the problem goes away. If it doesn't, report the problem either to your local telephone company or to your company's telecommunications people.

Consult the service and support information that came with your computer for instructions on how to contact an Apple-authorized service provider or Apple for assistance. The telephone company may ask you to disconnect this equipment from the network until the problem has been corrected or you are sure that the equipment is not malfunctioning.

If your modem causes harm to the telephone network, the telephone company may discontinue your service temporarily. If possible, they will notify you in advance. But if advance notice isn't practical, you will be notified as soon as possible. You will be advised of your right to file a complaint with the FCC.

Your telephone company may make changes in its facilities, equipment, operations, or procedures that could affect the proper operation of your equipment. If the telephone company makes such changes, you will be given advance notice so as to give you an opportunity to maintain uninterrupted service.

**IMPORTANT** The modem will not work with party lines, cannot be connected to a coin-operated telephone, and may not work with a digital private exchange (PBX).

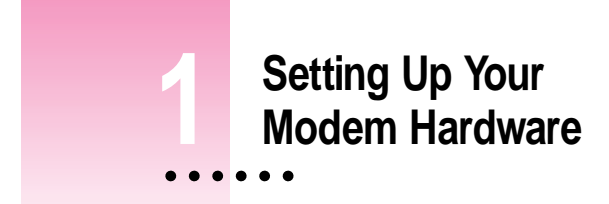

# **In this chapter**

This chapter informs you about

- **M** Your modem package
- m Installing the GeoPort Telecom Adapter, if appropriate for your model
- m Connecting your Macintosh to the telephone line

## **Your modem package**

Your modem package includes hardware and software that brings data, fax, and voice communications capabilities to a wide range of Macintosh models. The software in your Apple Telecom Package supports two different types of modem hardware—the Express Modem and the GeoPort Telecom Adapter. You will use the software in conjunction with one or the other, depending on the type of CPU you have.

- m **If you have a model that uses the GeoPort Telecom Adapter**, follow the instructions for installing and connecting the adapter in the following section and then proceed to Chapter 2 for instructions on installing the software.
- **If your model uses the Express Modem**, follow the instructions on connecting it to the telephone line later in this chapter and then proceed to Chapter 2 for instructions on installing the software.